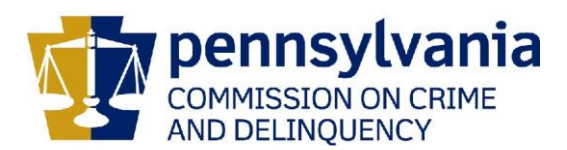

## **IMPORTANT**

## **DO NOT SUBMIT THIS FORM TO PCCD UNTIL YOU HAVE COMPLETED STEPS 1 THROUGH 4 LISTED ON THE PCCD Egrants New User Quick Start Guide**

## **Submission of this form is Step 5B of the PCCD EGRANTS NEW USER QUICK START GUIDE.**

This form must be completed and sent to PCCD before appropriate permissions to the PCCD Egrants system can be assigned. There is a minimum of three roles that need to be assigned within your agency before you will be capable of applying online. Those roles include: Program Creator, Financial Creator and Submission. These roles may be assumed by one person or by three different individuals. **A separate form must be completed and submitted for EACH PERSON in your agency who will be working in the Egrants system**.

Please type or print:

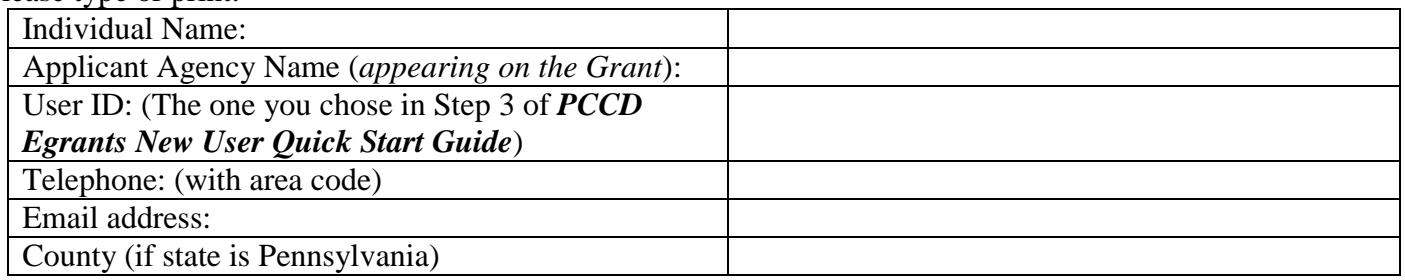

Please refer to the *PCCD Egrants Security Roles Quick Start Guide* for roles and descriptions when completing the table below.

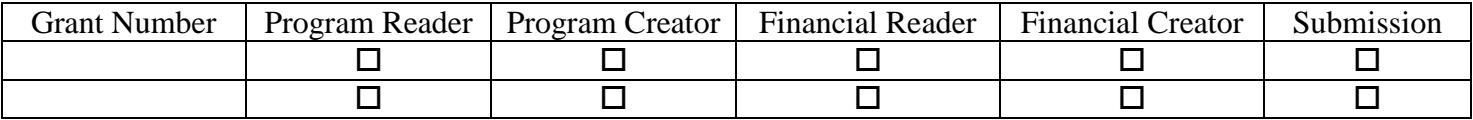

Select the roles desired and identify the grant number(s) or specify 'All' to request the security role(s) for all grants for the Applicant Agency identified.

## **Check this box for access to the Egrants Training Area**

When fully completed, submit this form to **PCCD Egrants Support** by FAX to (717) 783-7165. If you have any questions regarding this form, please contact the **PCCD Egrants Help Desk** by calling (717) 787-5887 or, in PA, dial toll-free (800) 692-7292 and ask for the Egrants Help Desk

I hereby authorize the above named individual to be granted access permissions as identified on this request for the agency/organization listed hereon.

\_\_\_\_\_\_\_\_\_\_\_\_\_\_\_\_\_\_\_\_\_\_\_\_\_\_\_\_\_\_\_\_\_\_\_\_\_\_\_\_\_\_ \_\_\_\_\_\_\_\_\_\_\_\_\_\_\_\_\_\_\_\_\_\_\_\_\_\_\_\_\_\_\_\_\_\_\_\_\_\_\_\_\_\_

\_\_\_\_\_\_\_\_\_\_\_\_\_\_\_\_\_\_\_\_\_\_\_\_\_\_\_\_\_\_\_\_\_\_\_\_\_\_\_\_\_\_ \_\_\_\_\_\_\_\_\_\_\_\_\_\_\_\_\_\_\_\_\_\_\_\_\_\_\_\_\_\_\_\_\_\_\_\_\_\_\_\_\_\_

Printed Name of Authorized Official Signature

Title of Authorized Official **Date** Date **Date** 

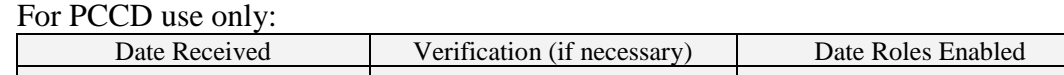

Roles Enabled By